P7500 Series TriMode™ Probe Family Quick Start User Manual

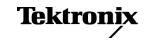

Copyright © Tektronix. All rights reserved. Licensed software products are owned by Tektronix or its subsidiaries or suppliers, and are protected by national copyright laws and international treaty provisions.

Tektronix products are covered by U.S. and foreign patents, issued and pending. Information in this publication supersedes that in all previously published material. Specifications and price change privileges reserved.

TEKTRONIX and TEK are registered trademarks of Tektronix, Inc.

EZ-Probe is a registered trademark of Cascade Microtech, Inc.

## **Contacting Tektronix**

Tektronix, Inc. 14200 SW Karl Braun Drive P.O. Box 500 Beaverton, OR 97077 USA

For product information, sales, service, and technical support:

- In North America, call 1-800-833-9200.
- Worldwide, visit www.tektronix.com to find contacts in your area.

#### Warranty 2

Tektronix warrants that this product will be free from defects in materials and workmanship for a period of one (1) year from the date of shipment. If any such product proves defective during this warranty period, Tektronix, at its option, either will repair the defective product without charge for parts and labor, or will provide a replacement in exchange for the defective product. Parts, modules and replacement products used by Tektronix for warranty work may be new or reconditioned to like new performance. All replaced parts, modules and products become the property of Tektronix.

In order to obtain service under this warranty, Customer must notify Tektronix of the defect before the expiration of the warranty period and make suitable arrangements for the performance of service. Customer shall be responsible for packaging and shipping the defective product to the service center designated by Tektronix, with shipping charges prepaid. Tektronix shall pay for the return of the product to Customer if the shipment is to a location within the country in which the Tektronix service center is located. Customer shall be responsible for paying all shipping charges, duties, taxes, and any other charges for products returned to any other locations.

This warranty shall not apply to any defect, failure or damage caused by improper use or improper or inadequate maintenance and care. Tektronix shall not be obligated to furnish service under this warranty a) to repair damage resulting from attempts by personnel other than Tektronix representatives to install, repair or service the product; b) to repair damage resulting from improper use or connection to incompatible equipment; c) to repair any damage or malfunction caused by the use of non-Tektronix supplies; or d) to service a product that has been modified or integrated with other products when the effect of such modification or integration increases the time or difficulty of servicing the product.

THIS WARRANTY IS GIVEN BY TEKTRONIX WITH RESPECT TO THE PRODUCT IN LIEU OF ANY OTHER WARRANTIES, EXPRESS OR IMPLIED. TEKTRONIX AND ITS VENDORS DISCLAIM ANY IMPLIED WARRANTIES OF MERCHANTABILITY OR FITNESS FOR A PARTICULAR PURPOSE. TEKTRONIX' RESPONSIBILITY TO REPAIR OR REPLACE DEFECTIVE PRODUCTS IS THE SOLE AND EXCLUSIVE REMEDY PROVIDED TO THE CUSTOMER FOR BREACH OF THIS WARRANTY. TEKTRONIX AND ITS VENDORS WILL NOT BE LIABLE FOR ANY INDIRECT, SPECIAL, INCIDENTAL, OR CONSEQUENTIAL DAMAGES IRRESPECTIVE OF WHETHER TEKTRONIX OR THE VENDOR HAS ADVANCE NOTICE OF THE POSSIBILITY OF SUCH DAMAGES.

# **Table of Contents**

| General Safety Summary                                             | II       |
|--------------------------------------------------------------------|----------|
| Environmental Considerations                                       | ١        |
| Preface                                                            | vi<br>vi |
|                                                                    | ۷ı       |
| Key Features                                                       |          |
| Operating Considerations                                           | 2        |
| Installation                                                       | 3        |
| Connecting to the Host Instrument                                  | 3        |
| Connecting Accessories to the Probe Body                           | 5        |
| Control Box Controls and Indicators                                | 7        |
| Connecting to Your Circuit                                         | 10       |
| Functional Check and Calibration                                   | 12       |
| Functional Check                                                   | 12       |
| TriMode Probe Calibration                                          | 16       |
| Basic Operation.                                                   | 21       |
| Attenuation and Input Mode Settings                                | 21       |
| Connecting to a Circuit Board                                      | 24       |
| Connecting the Probe to Instruments without a TekConnect Interface | 33       |

## Table of Contents

| Probe Applications                                                                       | 34 |
|------------------------------------------------------------------------------------------|----|
| Measuring a PCI Express Signal with a P7500 Series Probe and RT-Eye Application Software | 3  |
| Accessories and Options                                                                  | 3  |
| Standard Accessories                                                                     | 3  |
| Optional Accessories                                                                     | 4  |
| Options                                                                                  | 4  |
| Maintenance                                                                              | 4  |
| Host Instrument Firmware                                                                 | 4  |
| Error Conditions                                                                         | 4  |
|                                                                                          | 5  |
| Handling the Probe                                                                       | 5  |
| Cleaning the Probe                                                                       | 5  |
| Returning the Probe for Servicing                                                        | 5  |

Index

# **General Safety Summary**

Review the following safety precautions to avoid injury and prevent damage to this product or any products connected to it.

To avoid potential hazards, use this product only as specified.

Only qualified personnel should perform service procedures.

## To Avoid Fire or Personal Injury

**Connect and Disconnect Properly.** Connect the probe output to the measurement instrument before connecting the probe to the circuit under test. Connect the probe reference lead to the circuit under test before connecting the probe input. Disconnect the probe input and the probe reference lead from the circuit under test before disconnecting the probe from the measurement instrument.

**Observe All Terminal Ratings.** To avoid fire or shock hazard, observe all ratings and markings on the product. Consult the product manual for further ratings information before making connections to the product.

Do not apply a potential to any terminal, including the common terminal, that exceeds the maximum rating of that terminal.

Do Not Operate Without Covers. Do not operate this product with covers or panels removed.

Do Not Operate With Suspected Failures. If you suspect that there is damage to this product, have it inspected by qualified service personnel.

Avoid Exposed Circuitry. Do not touch exposed connections and components when power is present.

Do Not Operate in Wet/Damp Conditions.

Do Not Operate in an Explosive Atmosphere.

Keep Product Surfaces Clean and Dry.

#### Terms in this Manual

These terms may appear in this manual:

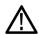

WARNING. Warning statements identify conditions or practices that could result in injury or loss of life.

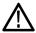

CAUTION. Caution statements identify conditions or practices that could result in damage to this product or other property.

## Symbols and Terms on the Product

These terms may appear on the product:

- DANGER indicates an injury hazard immediately accessible as you read the marking.
- WARNING indicates an injury hazard not immediately accessible as you read the marking.
- CAUTION indicates a hazard to property including the product.

The following symbol(s) may appear on the product:

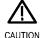

CAUTION Refer to Manual

# **Environmental Considerations**

This section provides information about the environmental impact of the product.

## **Product End-of-Life Handling**

Observe the following guidelines when recycling an instrument or component:

**Equipment Recycling.** Production of this equipment required the extraction and use of natural resources. The equipment may contain substances that could be harmful to the environment or human health if improperly handled at the product's end of life. In order to avoid release of such substances into the environment and to reduce the use of natural resources, we encourage you to recycle this product in an appropriate system that will ensure that most of the materials are reused or recycled appropriately.

The symbol shown below indicates that this product complies with the European Union's requirements according to Directive 2002/96/EC on waste electrical and electronic equipment (WEEE). For information about recycling options, check the Support/Service section of the Tektronix Web site (www.tektronix.com).

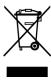

## **Restriction of Hazardous Substances**

This product has been classified as Monitoring and Control equipment, and is outside the scope of the 2002/95/EC RoHS Directive.

# **Preface**

This manual describes the installation and operation of the P7500 Series TriMode Probes. Basic probe operations and concepts are presented in this manual. All documents listed below are located on the Documentation CD that came with your product. You can also access the Tektronix Web site for these documents (www.tektronix.com/manuals).

# **Documentation**

| To read about                                                                                                    | Use these documents                                                                                                    |  |
|----------------------------------------------------------------------------------------------------|----------------------------------------------------------------------------------------------------|--|
| Installation and Operation (overviews)                                                                              | Read the user manual for general information about how to use your probe.                                                                                                   |  |
| In-Depth Operation  Use the technical reference manual (located on your documen CD-ROM) along with the user manual. |                                                                                                    |  |
| Specifications                                                                                                    | Use the technical reference manual.                                                                                                    |  |
| Applications                                                                                                    | Read the Application Examples in the user manual.                                                                                                    |  |
| Reordering accessories                                                                                              | Use the <i>Accessories and Options</i> section or refer to your accessory kit insert when reordering accessories. This sheet is located in a pocket of the probe soft case. |  |

# **Key Features**

The P7500 Series TriMode Probes allow you to take differential, single-ended, and common mode measurements with one probe connection. Key features include:

- Revolutionary TriMode operation
- TekConnect Interface
- Bandwidth (typical)
  - >13 GHz P7513
  - >16 GHz P7516
- Rise time 10-90% <40 ps P7513 <32 ps P7516
- ±0.750 V/±1.75 V input voltage ranges
- 100 kΩ differential input resistance, 50 kΩ per side

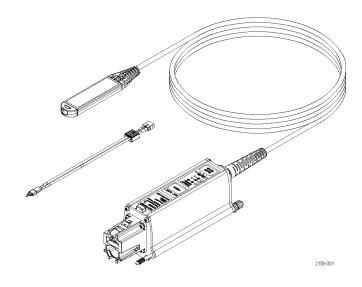

# **Operating Considerations**

Table 1: P7500 Series

| Characteristic   | Description                                                                                                    |  |
|------------------|----------------------------------------------------------------------------------------------------|--|
| Input Voltage    | Dynamic Range: $\pm 0.750$ V (5X), $\pm 1.75$ V (12.5X)<br>Input Voltage Range: $+4.0$ V, $-3.0$ V (DC + peak AC, Both ranges; input referenced to ground) |  |
| Temperature      | Operating: 0 to +40 °C (+32 °F to +104 °F) Nonoperating: -20 °C to +71 °C (-4 °F to +160 °F)                                                               |  |
| Humidity         | Operating: up to +40 °C (+104 °F) 20%-80% RH<br>Nonoperating: +30 °C to +46 °C (+86 °F to +115 °F) 0-90%<br>RH                                             |  |
| Pollution Degree | 2, Indoor use only                                                                                                    |  |

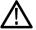

**CAUTION.** To avoid ESD damage to the probe, always use an antistatic wrist strap (provided with your probe), and work at a static-approved workstation when you handle the probe.

# Installation

# **Connecting to the Host Instrument**

**NOTE.** Your TekConnect instrument may require a firmware upgrade to support full functionality of the P7500 Series probes. Before you connect the probe, check the version requirements. (See page 49, Host Instrument Firmware.)

- Slide the probe into the TekConnect receptacle. The probe clicks into place when fully engaged.
- 2. Turn the thumbscrew clockwise (finger-tight only) to secure the probe to the instrument.
- **3.** To disconnect, turn the thumbscrew counter-clockwise.
- **4.** Press the latch release button and pull the probe away from the instrument.

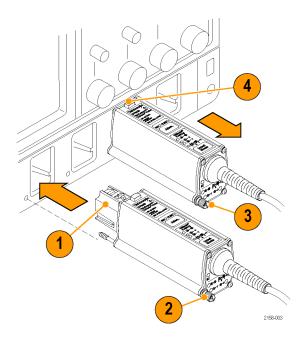

#### Probe Power-On

When the probe is powered on, all LEDs briefly flash as the self-test routine runs, and then the following LEDs remain lit:

- 5X Attenuation (±750 mV Range)
- A–B TriMode (Differential)

This indicates that the probe is in normal operating mode.

**NOTE.** The host instrument sets all probe settings to the last known state for the probe/channel combination. If none of the Range LEDs are lit, the instrument may have detected an error condition. Disconnect and reconnect the probe to clear the error.

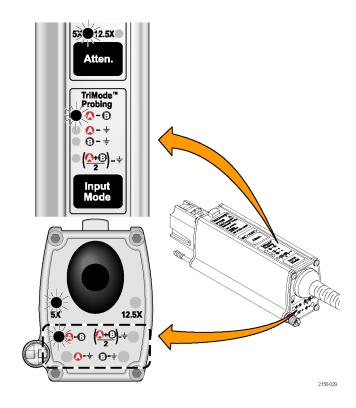

# **Connecting Accessories to the Probe Body**

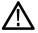

**CAUTION.** The probe has replaceable contacts inside the probe body connector that may stick to the accessory connector when it is disconnected. To prevent damage to the probe, before you connect accessories to the probe body, always check that the contacts are located in the probe body only.

The probe body and tip cable ends are keyed to ensure correct installation. Connect them as follows:

- 1. Orient the probe body with the A and B inputs on top, as shown.
- 2. Align the tip cable lead with the red band to the A input.

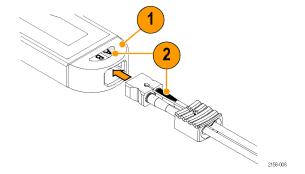

- Grasp the cable connector by hand and push the cable into the probe body until you feel a click. The cable housing is fully seated when it is flush with the edge of the probe body.
- **4.** To remove the tip, pull the cable tab straight out from the probe body.

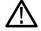

**CAUTION.** Pull only on the cable tab when removing the tip. You may damage the tip or probe if you pull on the cables.

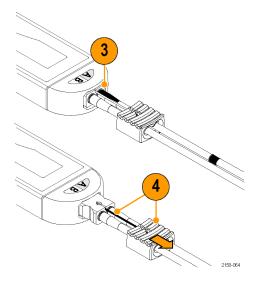

## **Control Box Controls and Indicators**

#### Atten Button and LEDs

Press the Atten. button to toggle the attenuation setting between 5X (±0.750 V range) and 12.5X (±1.75 V range). The corresponding LED lights to indicate the selected attenuation.

Basic Operation includes more information on selecting the Attenuation and Input Mode. (See page 21, Attenuation and Input Mode Settings.)

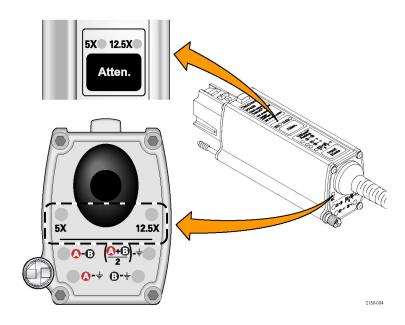

## **Input Mode Button and LEDs**

Press the Input Mode button to select one of the four TriMode measurements. The modes cycle in the following sequence:

- A B (for differential signal measurement)
- A GND (for positive polarity single-ended measurement)
- B GND (for negative polarity single-ended measurement)
- [A+B]/2 GND (for common mode measurement)

The following pages discuss characteristics of the TriMode measurements.

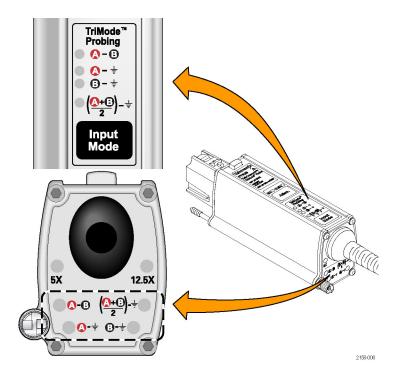

# **TriMode Probing**

The TriMode feature allows you to view two single-ended signals and the resultant differential waveform and common-mode voltage without moving the probe connection. Press the Input Mode button to cycle through the waveform views.

This example shows a typical HDMI signal (one half-lane) on the A and B inputs. The resultant differential waveform and common-mode voltage are shown.

**NOTE.** Some TriMode measurement modes yield slightly different results between soldered-in and hand-held connections.

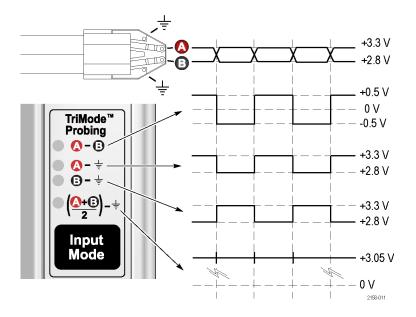

# **Connecting to Your Circuit**

Before you connect these tips to your probe, we recommend that you perform a functional test and probe calibration. (See page 12, *Functional Check and Calibration*.) Procedures for attaching the probe tips are described in *Basic Operation*. (See page 21, *Basic Operation*.)

You can connect the probe to your circuit using one of two methods:

 The P75TLRST Long Reach Solder Tip provides a soldered, multi-point connection. (A, B, and GND.)

This tip provides full TriMode capabilities, which are described in *Basic Operation*. (See page 22, *Input Mode Selection*.)

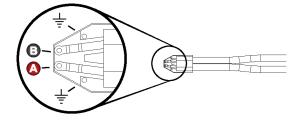

2158-016

The optional P75PDPM Precision Differential Probing Module allows handheld and fixtured probing of your circuit. The small, precision-tapered tips and adjustable-width tip spacing accommodate a variety of testing needs.

The P75PDPM Probing Module is designed for differential measurements, and does not incorporate a ground connection to your circuit. However, you can make single-ended measurements in the TriMode A-B mode by connecting the B input to your circuit ground.

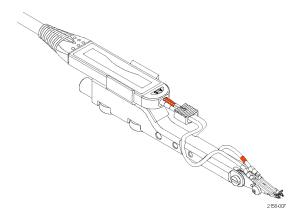

# **Functional Check and Calibration**

After you connect the probe to the oscilloscope, perform a functional check using the calibration board included with the probe.

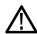

**CAUTION.** To avoid ESD damage to the probe, always use an antistatic wrist strap (provided with your probe), and work at a static-approved workstation when you handle the probe.

# **Functional Check**

This procedure checks the four TriMode settings on the probe, using the PROBE COMPENSATION or FAST EDGE connection on the front panel of the oscilloscope. The A-B (differential mode) is set up and verified first, and then the remaining input modes are checked and compared to the differential mode measurement.

**Table 2: Required Equipment** 

| Item Description | Performance Requirement      | Recommended Example 1        |
|------------------|------------------------------|------------------------------|
| Oscilloscope     | TekConnect Interface         | Tektronix DPO72004, TDS6154C |
| Test board       | TriMode DC Calibration board | 067-1821-xx <sup>2</sup>     |
| Coaxial cable    | SMA, 50Ω, male-to-male       | 174-1120-xx <sup>2</sup>     |
| Coaxial cable    | BNC, 50Ω, male-to-male       | 012-0208-xx <sup>2</sup>     |

<sup>1</sup> Nine-digit part numbers (xxx-xxxx-xx) are Tektronix part numbers

Standard accessory included with probe

## **Test Setup**

- 1. Connect the probe to any channel (1–4) of the oscilloscope.
- 2. Set the oscilloscope to display the channel.
- Connect an SMA cable from the Probe Compensation or FAST EDGE output connector on the oscilloscope to the SMA connector on the TriMode DC Calibration board.
- **4.** Set the two output switches on the TriMode DC Calibration board to the FAST RISE position.
- **5.** Connect the probe to the cable on the TriMode DC Calibration board (note correct connector polarity).

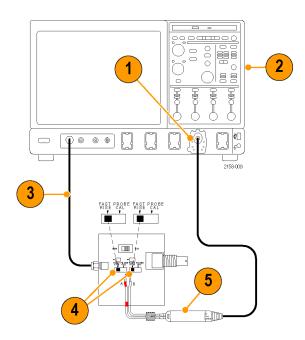

#### **Test Procedure**

- **6.** Set the probe attenuation to 12.5X and the Input Mode to A-B.
- 7. Adjust the oscilloscope to display a stable waveform (or press the Autoset button).
- 8. When you see a stable square wave, check the amplitude. (Use the horizontal cursors.) Signal output levels for some oscilloscope models are listed below.

■ TDS6154C: 440 mV p-p

■ DPO72004: 440 mV p-p

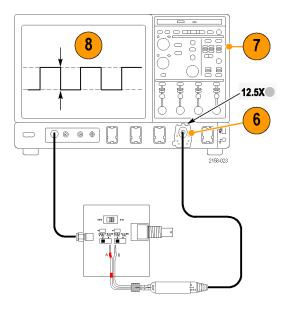

- Cycle the Input Mode button through the remaining selections and compare the displayed waveforms to the waveform that you measured in step 8.
  - A B (the waveform from step 8)
  - A GND (same amplitude and polarity as measured in step 8)
  - B GND (the B input is grounded; no signal is measured)
  - [A+B]/2 GND (half-amplitude, but the same polarity as measured in step 8)
- **10.** Set the probe attenuation to 5X and the Input Mode to A-B.
- **11.** Repeat steps 7 through 9 for the 5X attenuation setting.

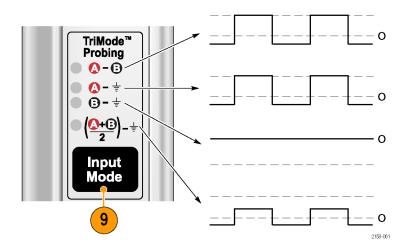

## **TriMode Probe Calibration**

After you perform a functional check of the probe, run a probe calibration routine. We recommend that you repeat the probe calibration for all four of the TriMode settings, and do this on each channel that you use.

The probe calibration operation minimizes measurement errors by optimizing the gain and offset of both probe attenuation settings on each channel. Individual calibration constants are stored for each calibrated TriMode setting, on each probe, on each channel.

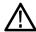

**CAUTION.** To avoid ESD damage to the probe, always use an antistatic wrist strap (provided with your probe), and work at a static-approved workstation when you handle the probe.

You can use the equipment shown in the Functional Check to perform the probe calibration. (See Table 2 on page 12.)

# **Check the Instrument Calibration Status**

The Calibration Status of the instrument Signal Path Compensation test must be **pass** for the probe calibration routine to run.

- 1. From the Utilities menu, select Instrument Calibration.
- **2.** In the Calibration box, check that the Status field is **pass**.
- If the status is not pass, disconnect all probes and signal sources from the oscilloscope, and run the Signal Path Compensation routine.

When the Signal Path compensation test status is **pass**, calibrate the probe. (See page 18, *Calibrate the Probe*.)

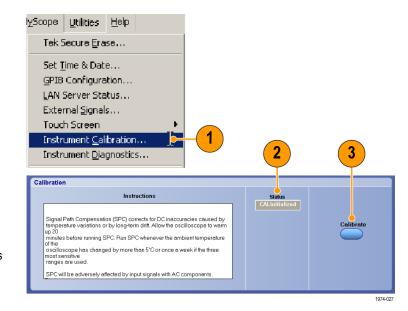

#### Calibrate the Probe

- Connect the probe to any channel (1-4) of the oscilloscope. Allow the probe to warm up for 20 minutes.
- 2. Set the oscilloscope to display the channel.
- Connect a BNC cable from the Probe Calibration output connector on the oscilloscope to the BNC connector on the TriMode DC Calibration board.

**NOTE.** You may be able to use the PROBE COMPENSATION output connector. Check your oscilloscope manual or online Help for more information.

- **4.** Connect the probe to the cable on the TriMode DC Calibration board.
- 5. Set the Input Mode to A-B on the probe.

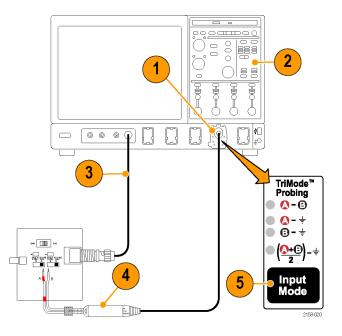

**6.** Set the switches on the TriMode DC Calibration board to the positions shown for the selected input mode. (See Table 3.)

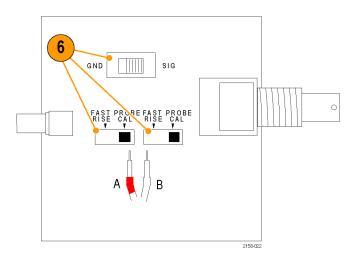

Table 3: TriMode DC Calibration board switch settings

| Probe input mode | Fast rise/probe cal | Gnd/Sig |
|------------------|---------------------|---------|
| A-B              | Probe Cal           | Gnd     |
| A                | Probe Cal           | Sig     |
| В                | Probe Cal           | Sig     |
| A+B/2            | Probe Cal           | Sig     |

- 7. In the menu bar, select Vertical and then select Probe Cal.
- When the Probe Cal dialog box appears, select Clear Probe Cal, and then select Calibrate Probe.

The probe calibration routine runs, optimizing the probe to the oscilloscope for both probe attenuation settings.

After a successful Probe Cal, **pass** appears on the screen.

**9.** Repeat steps 5 through 8 for the remaining input mode settings.

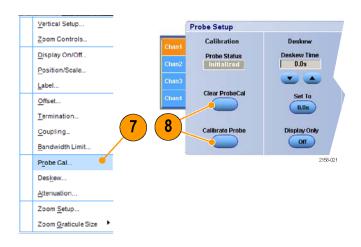

# **Basic Operation**

This section includes more information about using the probe controls on the control box and procedures for connecting the probe to your circuit.

# **Attenuation and Input Mode Settings**

#### **Atten Selection**

The ATTEN button toggles the probe between the two nominal attenuation settings of 5X and 12.5X. The choice of attenuation setting is a tradeoff between probe dynamic range and noise. The probe dynamic range represents the operating range over which the probe is linear to within some specified percentage, such as  $\pm 1\%$ . The probe noise is usually specified as a noise spectral density and is significant because of the wide probe bandwidth. The 5X attenuation setting provides the lowest noise performance. The 12.5X attenuation setting provides the largest dynamic range. The actual probe attenuation factor is automatically accounted for by the attached oscilloscope using the intelligent TekConnect probe interface. The attached oscilloscope also indicates the probe dynamic range with momentarily-displayed arrows when the vertical channel controls are changed at larger vertical scale factor settings.

The usual choice for attenuation setting should be 5X, if the measured signal fits within the specified dynamic range, since that provides the best noise performance. The probe Offset control can also be used with some signals to compensate for a DC bias and bring the displayed signal within the specified dynamic range. Although it is possible to measure signals that exceed the dynamic range of the probe, the measured signal performance becomes increasingly non-linear and eventually reaches a limiting level. Although probe signal limiting does not damage the probe (as long as the maximum input voltage is not exceeded), the measured response no longer accurately represents the input signal.

## **Input Mode Selection**

The Input Mode button toggles the internal probe input selector switches between the four input mode selections. This TriMode feature allows full characterization of a differential signal from a single soldered connection.

**A-B Mode**. The A-B Mode is used for making differential signal measurements and represents the traditional differential probe functionality. Since the A-B Mode measures the difference between the A and B input signals, it eliminates any common mode voltage, such as a DC bias common to both inputs, within the CMRR performance capability of the probe. For P7500 probe tips, such as the P75PDPM, which do not provide a TriMode ground reference, the A-B Mode is the only useful mode for making low noise measurements. The A-B Mode can also be used for making single-ended measurements with the P75PDPM probe tip by connecting the B input to the local circuit ground.

**A-GND Mode.** The A-GND mode is used for making probe A input single-ended measurements with TriMode probe tips such as the P75TLRST. The P75TLRST probe tip includes a solder connection for the local circuit ground. In the A-GND Mode the P7500 probe input switch is configured to measure the A input relative to this local circuit ground reference. The A input signal measurement in A-GND Mode is designed for minimal coupling from any signal present on the B input within the A input isolation performance of the probe. The A-GND Mode is not recommended for measurement use with the P75PDPM probe tip because of the lack of a local circuit ground connection. The A-GND Mode is still functional when used with the P75PDPM probe tip however, providing a probe ground reference which differs from the local circuit ground due to ground voltage differences often caused by common mode currents. If the magnitude of the ground voltage difference is not too large, the A-GND Mode can be used to check for a good signal connection to the A input when making a differential signal measurement.

**B-GND Mode.** The B-GND mode is used for making probe B input single-ended measurements with TriMode probe tips such as the P75TLRST. The P75TLRST probe tip includes a solder connection for the local circuit ground. In the B-GND Mode the P7500 probe input switch is configured to measure the B input relative to this local circuit ground reference. The B input signal measurement in B-GND Mode is designed for minimal coupling from any signal present on the A input within the B input isolation performance of the probe. The B-GND Mode is not recommended for measurement use with the P75PDPM probe tip because of the lack of a local circuit ground connection. The B-GND Mode is still functional when used with the P75PDPM probe tip, however, providing a probe ground reference which differs from the local circuit ground due to ground voltage differences often caused by common mode currents. If the magnitude of the ground voltage difference is not too large, the B-GND Mode can be used to check for a good signal connection to the B input when making a differential signal measurement.

(A+B)/2 Mode. The (A+B)/2 Mode is used for making common mode measurements on a differential signal and represents a new probe feature that previously could only be made using oscilloscope math on multiple channels. For a differential signal, the common mode measurement indicates the DC bias level and also shows the degree of asymmetry between the A and B inputs. Since the (A+B)/2 Mode measures the average between the A and B input signals, it eliminates any complementary differential signal voltage, within the DMRR performance capability of the probe.

# **Connecting to a Circuit Board**

# P75TLRST TriMode Long Reach Solder Tip

The Long Reach Solder tip provides efficiency and convenience by enabling full signal characterization from a multi-point soldered connection.

The soldered connection passes the two complementary signals (the A signal and the B signal), and a ground reference from your circuit to the TriMode probe.

The internal electronic switching control of the TriMode probe allows any one of the four probe Input Modes to be selected at a time.

**NOTE**. This tip is very small and must be handled carefully. The following pages describe the proper techniques for using the tip.

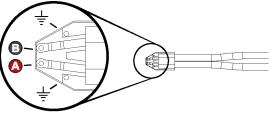

2158-016

24

The dimensions of the solder tip connections are provided here for reference. You can also design the tip footprint into your circuit board layout for easier test connections.

To connect the probe tip to your circuit, use the wire and solder that are provided in the wire replacement kit. The kit includes:

- 0.004 in (0.1016 mm) wire
- 0.008 in (0.2032 mm) wire
- SAC305 solder (RoHS compliant)

You will also need tweezers, a low-wattage soldering iron, and a pair of sharp wire cutters.

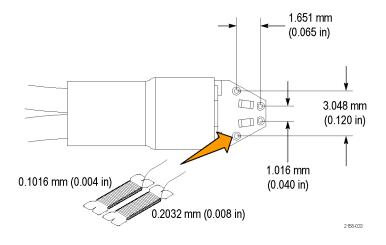

#### **Connect the Solder Tip**

 Identify a location where the tip can be placed, soldered, and secured to your circuit.

**NOTE.** You can work with long wires (~1 inch), but keep the finished wire lengths of the signal and ground connections as short as possible.

- 2. Lay the wires against a circuit board pad, trace, or other conductive feature. (If vias or through-holes are very close, you can thread the wires through them.)
- 3. Solder the wires to your circuit.

**NOTE.** For best results, use a flux pen to clean your connections before soldering.

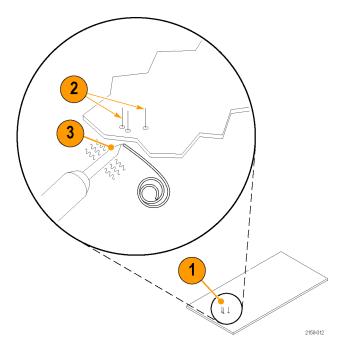

- **4.** Attach tip tape to the bottom of the tip.
- 5. Clean out the tip vias with a solder-wicking material if you are reusing the tip. Thread the wires through the tip.
- **6.** Press the tip to the circuit board and quickly solder the wires to the tip. Keep all finished wire lengths as short as possible.
- **7.** Clip off the excess wire from all of the solder joints.
- **8.** Attach the probe to the tip. (Note polarity).

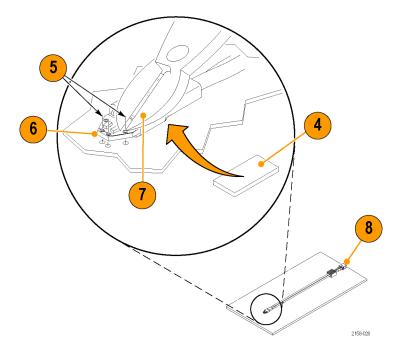

#### Notes on Using the Tips.

Use the following precautions when you solder the tips:

- Use a low-wattage, temperature-controlled soldering iron and a small mass soldering iron tip. The soldering iron temperature should be set as low as possible, while still providing a reliable solder joint.
- Use SAC305 solder (included with the wire replacement kit) to attach the tip wires to the circuit under test.
- The attachment wires should be bent symmetrically to vary the interconnect spacing. Use care when you solder a tip to a circuit under test to avoid inadvertently desoldering either the attachment wires or the damping resistor.
- For optimum performance and signal integrity, keep the lead length between the DUT (Device Under Test) and the tip as short as possible, and the lead lengths the same length.

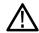

**CAUTION.** To prevent damage to the circuit board or circuit board connections due to accidental movement of the probe and soldered leads, we recommend that you secure the tip to the circuit board using the adhesive tip tape provided in your accessory kit. You can also use other materials such as Kapton tape or hot glue.

To avoid damage to the tip or the circuit under test, avoid applying excessive heat from the soldering iron. Use a low wattage, temperature-controlled soldering iron and appropriately sized soldering iron tip.

#### **P75PDPM Precision Differential Probing Module (Handheld)**

This is an optional accessory. (See page 41, *Optional Accessories*.)

#### **Assemble the Module**

- 1. Position the module housing as shown.
- 2. Slide the probing module handle adapter into the module housing.
- **3.** Secure the handle adapter with the thumbscrew.

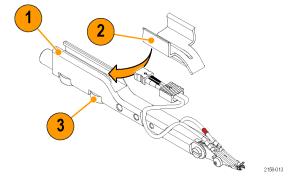

- 4. Insert the probe in the handle adapter.
- **5.** Attach the cable to the probe body. Match the red band to the A input.
- **6.** You can dress the cable in the channels as shown. The front channels are captive and the rear channels are guides.

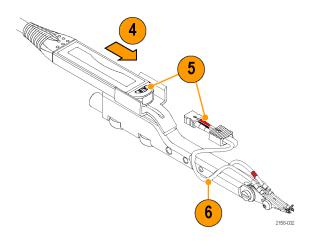

#### **Adjustments**

- Adjust the tip angle by loosening the setscrew and pivoting the tip. Tighten the setscrew to secure the tip.
- 2. Adjust the tip spacing by turning the adjustment wheel.

The probing module is shipped with a ground spring installed between the tips. The spring is necessary to pass the highest-fidelity signal to your instrument. The two available spring sizes are shown in steps 3 and 4.

- 3. The large spring is pre-installed on the probe and allows a tip-to-tip span from 0.050 to 0.180 inches (1.27 to 4.57 mm).
- The small spring allows a tip-to-tip span from 0.030 to 0.090 inches (0.76 to 2.28 mm).

-60° 2

.050 - .180

See the technical reference manual for spring replacement procedures.

#### **Mounting Features**

You can mount the probing module to a variety of fixtures and custom probing arms, using the features described below:

- 1. The barrel at the rear of the P75PDPM fits into the end of the PPM203B probe holder.
- The threads inside the barrel are metric (M6 x 1), and attach to the EZ-Probe Positioner from Cascade MicroTech.
- The slot below the barrel slides onto the tab of the PPM100 Probe Positioner. Secure the module to the tab with the thumbscrew.
- **4.** Use these threaded holes (6–32, 8–32, and 10–32) for custom-mount applications.

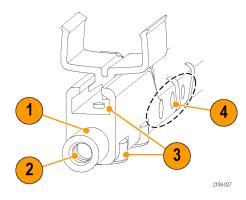

#### Connecting the Probe to Instruments without a TekConnect Interface

The 80A03 TekConnect Probe Interface adapts any TekConnect probe to the TDS8X00, CSA8X00, and DSA8200 Series oscilloscopes.

The RTPA2A TekConnect Probe Interface adapts any TekConnect probe to Tektronix Real-Time Spectrum Analyzers. Refer to the RTPA2A manual for a complete list of instruments.

**NOTE.** For proper probe operation, the Probe Interface firmware must be compatible with the probe. (See page 49, Host Instrument Firmware.) The firmware version label is on the rear panel of the 80A03 instrument.

The host instrument may also require a firmware and/or operating system upgrade. See your instrument manual for more information.

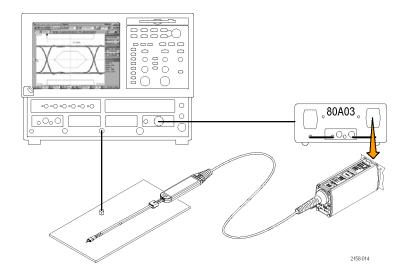

## **Probe Applications**

The following applications show how the P7500 Series probe characteristics enable measurements with good signal fidelity.

# Measuring a PCI Express Signal with a P7500 Series Probe and RT-Eye Application Software

When the P7500 Series probe is used with a TDS6000 or TDS70000 real-time oscilloscope configured with RT-Eye application software, physical layer testing on PCI Express signals is performed with greater ease and accuracy.

The RT-Eye software separates the acquired transition and nontransition bits. The software also provides an extensive collection of measurements and statistics on the analyzed waveform record.

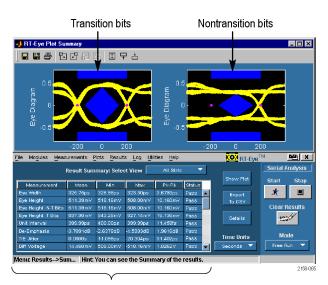

Measurements and statistics

### **Accessories and Options**

You can reorder the following replacement parts and accessories. Note that in some cases, the reorder quantities may differ from those that ship with the probe.

#### **Standard Accessories**

The following accessories are shipped with the P7500 Series probes. If no quantity is listed, only one of that item is shipped.

| Accessory | Reorder part number and quantity | Description                                                                                                    |
|-----------|----------------------------------|----------------------------------------------------------------------------------------------------|
|           | 016-1997-XX                      | Pouch, nylon carrying case with inserts. This carrying case has several compartments to hold the probe and accessories.        |
|           | 006-3415-XX                      | Antistatic Wrist Strap. When you use the probe, always work at an antistatic work station and wear the antistatic wrist strap. |

| Accessory                        | Reorder part number and quantity                                                             | Description                                                                                                    |
|----------------------------------|----------------------------------------------------------------------------------------------|----------------------------------------------------------------------------------------------------|
| Certificate<br>of<br>Calibration |                                                                                              | Calibration Certificate. A certificate of traceable calibration is provided with every probe.                                                                                                    |
| Data<br>Calibration<br>Report    |                                                                                              | <b>Data Calibration Report</b> . The Data Calibration Report lists the manufacturing test results of your probe at the time of shipment and is included with every probe.                                                                                                    |
|                                  | 020-2790-XX<br>(English)<br>020-2791-XX<br>(Japanese)<br>020-2792-XX<br>(Simplified Chinese) | Quick Start User Manual and CD-ROM. The user manual provides instructions for operating the P7500 Series TriMode probes. The documentation CD-ROM contains PDFs of primers, basic probe and measurement literature, and the probe manuals (the user manual and a probe-specific technical reference). |

| Accessory | Reorder part number and quantity | Description                                                                                                    |
|-----------|----------------------------------|----------------------------------------------------------------------------------------------------|
|           | 067-1821-XX                      | <b>TriMode DC Calibration Fixture.</b> Use this adapter to perform a functional check and a DC calibration with the host instrument.               |
| 2159.054  |                                  |                                                                                                    |
|           | 174-1120-XX                      | 50 Ω SMA-M to SMA-M cable assembly, 8.5 in.                                                                                                    |
|           |                                  | To perform a functional check, use this cable to connect the DC Calibration fixture to the Fast Rise Time output connector on the host instrument. |
| 2158-042  |                                  |                                                                                                    |
|           | 012-0208-XX                      | 50 Ω BNC-M to BNC-M cable assembly, 10 in.                                                                                                    |
|           |                                  | To perform a probe calibration, use this cable to connect the DC Calibration fixture to the DC Probe Cal output connector on the host instrument.  |
| 2158-047  |                                  |                                                                                                    |

| Accessory | Reorder part number and quantity | Description                                                                                                    |
|-----------|----------------------------------|----------------------------------------------------------------------------------------------------|
|           | 020-2729-XX                      | Accessory Kit. The kit includes an assortment of accessories that are described below. A reference sheet is included as a quick guide for using and reordering the probe accessories in the kit. |
| 2158.063  |                                  | The foam insert includes slots for the optional P75PDPM accessories that you can order.                                                                                                    |
|           | P75TLRST                         | P7500 TriMode Long Reach Solder Tip.                                                                                                    |
|           |                                  | This tip provides a soldered, multi-point connection that supports full TriMode measurement capabilities.                                                                                        |
|           |                                  | Two tips are included with the probe.                                                                                                    |
| 2158 037  |                                  |                                                                                                    |

| Accessory                               | Reorder part number and quantity      | Description                                                                                                    |
|-----------------------------------------|---------------------------------------|----------------------------------------------------------------------------------------------------|
| 000000000000000000000000000000000000000 | 006-8237-XX<br>(Strip of 10)          | Adhesive Tip Tape. Use the double-sided adhesive tip tape to secure the solder tip assembly to your circuit board.                                                                        |
| 0, 0,                                   | 016-0633-XX                           | Color Band Kit. This kit includes two sets of five colored                                                                                                    |
| 218402                                  | (Package of five colored pairs)       | pairs. When you are using more than one probe, the bands enable you to visually match the probes to the channels that they are connected to.                                              |
|                                         |                                       | To use the marker bands, attach one band to the indent on the molded strain relief on the probe cable. Use the matching color band on the other end of the probe, at the control box.     |
|                                         |                                       | Maintenance accessories listed below                                                                                                    |
| 258044                                  | 020-2754-XX<br>(Package of 3 bobbins) | Wire Replacement Kit. This kit includes three bobbins: SAC305 lead-free solder (RoHS compliant), 4 mil wire, and 8 mil wire. Use this kit to add wire leads on the P75TLRST tip assembly. |

| Accessory | Reorder part number and quantity | Description                                                                                                    |
|-----------|----------------------------------|----------------------------------------------------------------------------------------------------|
| 255-050   | 013-0359-XX<br>(Package of 4)    | Replacement Bullet Contacts. To maintain the best signal integrity, replace the bullets in the probe body after 200 insertion cycles. |
| 2158-060  |                                  |                                                                                                    |
| 2/58/03/4 | 003-1896-XX                      | <b>Bullet Removal Tool.</b> This tool allows you to safely remove and install the bullet contacts.                                    |

# **Optional Accessories**

| Optional accessory | Part number | Description                                                                                             |
|--------------------|-------------|----------------------------------------------------------------------------------------------------|
|                    | P75PDPM     | Probing Module Kit.                                                                                     |
|                    |             | This kit allows you to browse multiple test points in your circuit without using a soldered connection. |
|                    |             | The kit includes the parts listed below; some are also orderable separately.                            |
|                    |             |                                                                                                    |
| 219                | 58-031      |                                                                                                    |

| P75PDPM kit contents | Part number       | Description                                                                                                    |
|----------------------|-------------------|----------------------------------------------------------------------------------------------------|
|                      | Order P75PDPM kit | Probing Module.                                                                                                    |
| 210002               |                   | The Probing Module includes the P7500 Tip Cable and a large ground spring pre-attached to the tip pair, ready to connect to your probe. To order the Probing Module, order the P75PDPM kit.                                                                                                    |
|                      | P75TC             | P7500 Tip Cable. This cable connects the probe to the Probing Module Tip. When the Probing Module kit is ordered, the cable is shipped pre-installed on the Probing Module. To order the cable separately, order P75TC.                                                                                         |
| 2158-036             | P75PMT            | Probing Module Replacement Tips (pair).                                                                                                    |
| 25800                |                   | When the Probing Module kit is ordered, two sets of Probing Module tip boards are shipped; one set is pre-installed on the Probing Module. The replacement tips (one each left and right) are built in pairs and must be separated before installation. To order the replacement tips separately, order P75PMT. |
|                      |                   |                                                                                                    |

| P75PDPM kit contents | Part number    | Description                                                                                                    |
|----------------------|----------------|----------------------------------------------------------------------------------------------------|
|                      | 367-0545-XX    | Probing Module Handle Adapter.                                                                                                    |
|                      |                | The Handle Adapter connects the probe body to the handheld probing module.                                                                                                    |
| 2158-058             | 016-1998-XX    | Ground Spring Kit, Large.                                                                                                    |
|                      | (Package of 4) | The handheld probing module requires a spring to make a ground connection between the ends of the two input tips. Use the large ground spring for general-purpose browsing, when the required span between tips is from 0.050 in. to 0.180 in. (1.27 to 4.57 mm). |
| 2158-059             | 016-1999-XX    | Ground Spring Kit, Small.                                                                                                    |
| 2158.041             | (Package of 4) | Use the small ground spring when you are probing dense circuits and where you may have multiple probes in a confined area. The distance between the tips with the small spring installed is from 0.030 in. to 0.090 in. (0.76 to 2.28 mm).                        |

| P75PDPM kit contents | Part number | Description                                                                                                    |
|----------------------|-------------|----------------------------------------------------------------------------------------------------|
| M32- GAUGE           | 003-1900-XX | Ground Spring Tool.                                                                                                    |
| SET GROUND TABS GAP  |             | This tool simplifies spring removal and installation. The ends of the tool match the two springs that mount between the probe tips. A tab in the center of the tool is used to set the span of the tips to the optimum width for spring replacement. |
|                      | 003-1897-XX | Connector Separator Tool.                                                                                                    |
| 2198457              |             | Use this tool to disconnect the P7500 Tip Cable from the Probing Module Tips. The tool protects the connectors and tips from damage by gently spreading them apart.                                                                                  |

| Optional accessory | Part number | Description                                                                                                    |
|--------------------|-------------|----------------------------------------------------------------------------------------------------|
| 2158-056           | 067-1586-XX | Deskew Fixture. Use this fixture to time-align the probe to other probes connected to your measurement system.                                                                                                    |
|                    | PPM203B     | PPM203B Articulating Arm. This high-precision articulating arm has fine adjustment controls for all three axes. It is designed for probing circuit boards, hybrids, and multi-chip modules (MCMs), that employ fine-pitch devices and interconnects. Use the Articulating Arm to provide stability and support for the probes when taking measurements. Use the Probe Arm Adapter to attach a probe to the PPM203B Articulating Arm. |

| Optional accessory | Part number | Description                                                                                                    |
|--------------------|-------------|----------------------------------------------------------------------------------------------------|
| 4                  | PPM100      | <b>PPM100 Probe Positioner.</b> This general-purpose benchtop probe holder with flexible arm is designed for hands-free probing that requires adjustable fine positioning. The heavy duty base can be replaced with the clamp for securing the probe arm in a variety of situations. |

| Optional accessory | Part number | Description                                                                                                    |
|--------------------|-------------|----------------------------------------------------------------------------------------------------|
| 2158-045           | 80A03       | 80A03 TekConnect Probe Interface Module. This module allows you to adapt the TekConnect probes with a CSA8200 and TDS8200 Series Sampling Oscilloscopes and a 80E0X Sampling Modules.                                                                                                    |
|                    |             | The interface is composed of an enclosure that houses a compartment for one 80E0X Electrical Sampling Module and two TekConnect probe inputs. The interface routes the probe signal outputs through SMA connectors on the front panel. Semi-rigid SMA cables link the probe outputs to the 80E0X module inputs. |
|                    |             | <b>NOTE.</b> The 80A03 adapter firmware must be version 2.3 or above to ensure full functionality with P7500 Series Probes.                                                                                                    |
| 21530              | RTPA2A      | RTPA2A TekConnect Probe Adapter. This adapter allows you to connect a TekConnect probe to a Real-Time Spectrum Analyzer.                                                                                                    |
|                    |             | <b>NOTE.</b> The RTPA2A adapter firmware must be version 2.3 or above to ensure full functionality with P7500 Series Probes.                                                                                                    |

#### **Options**

Option CA1. A single calibration event, or coverage for the designated calibration interval, whichever comes first

**Option C3.** Calibration Service 3 years

Option C5. Calibration Service 5 years

Option D1. Calibration Data Report-ships standard with probe

**Option D3.** Calibration Data Report, 3 years (with Option C3)

**Option D5.** Calibration Data Report, 5 years (with Option C5)

Option R3. Repair Service 3 years

Option R5. Repair Service 5 years

Option L0. English User Manual

Option L5. Japanese User Manual

Option L7. Simplified Chinese User Manual

-R1PW. Repair service coverage: 1 year post warranty

-R2PW. Repair service coverage: 2 year post warranty

-R3PW. Repair service coverage: 3 years (includes product warranty period), 3 year period starts at time of purchase.

-R5PW. Repair service coverage: 5 years (includes product warranty period), 5 year period starts at time of purchase.

#### **Maintenance**

This section contains maintenance and support information for your probe.

#### **Host Instrument Firmware**

Some instruments may require a firmware upgrade to support full functionality of the P7500 Series probes. Instruments with lower versions of firmware may not display all probe controls and indicators on screen, and in some cases may require you to power-cycle the instrument to restore normal instrument operation. The following table lists the required versions of instrument firmware.

| Instrument                        | Firmware Version |
|-----------------------------------|------------------|
| DPO/DSA72000 series oscilloscopes | V 3.0 or higher  |
| 80A03 TekConnect Probe Adapter    | V 2.3 or higher  |
| RTPA2A TekConnect Probe Adapter   | V 2.3 or higher  |

To check the firmware version on Windows-based instruments, from the menu bar, click Help/About TekScope. On Linux-based instruments, press the Utilities button on the front panel. If you need to upgrade your instrument firmware, go to www.tektronix.com/software to download the latest firmware.

#### **Error Conditions**

If one of the Range or TriMode LEDs does not remain lit after you connect the probe, an internal probe diagnostic fault exists. Disconnect and reconnect the probe to restart the power-on diagnostic sequence. If the symptoms continue, the probe is defective, and must be returned to Tektronix for repair.

#### **User-Replaceable Parts**

This section describes the probe components that are replaceable due to normal wear.

#### **Bullet Contacts**

The input sockets in the probe body assembly are protected by replaceable bullet contacts.

The bullet contacts protect the input sockets by absorbing the wear from repeated connect/disconnect cycles of the accessory tips.

A bullet tool is shipped with the probe and is used to replace the bullet contacts from the probe body assembly.

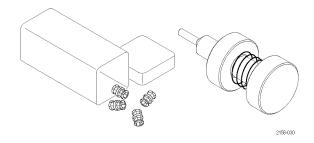

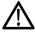

**CAUTION.** To prevent wear to the probe housing, use only the Bullet tool provided to remove and install the bullets from the probe body assembly. To prevent damage to the probe, before you connect accessories to the probe body, always check that the contacts are located in the probe body only.

#### **Removing the Bullets**

Follow these steps to remove the bullets by using the removal tool:

- **1.** Squeeze the tool plunger to extend the holder tangs.
- Insert the tool into the probe body so that the holder tangs surround one of the bullets.
- **3.** Release the plunger to secure the holder tangs on the bullet.
- **4.** Gently pull the tool outward to remove the bullet.
- 5. Repeat for the other bullet.

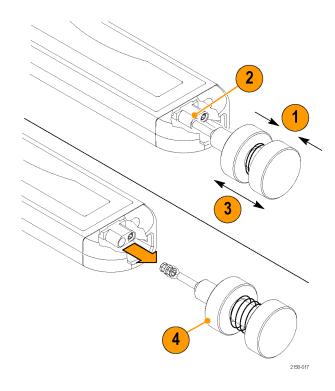

# Inspecting the Bullets and Connectors

Use a microscope to closely examine the bullets and connectors. Use the illustrations to determine if the contacts appear worn or broken, and always replace them in pairs.

- 1. Good
- 2. Chipped or bent ground contacts (outer conductor)
- **3.** Chipped or bent signal contacts (inner conductor)
- **4.** Inner contacts misaligned to outer conductor

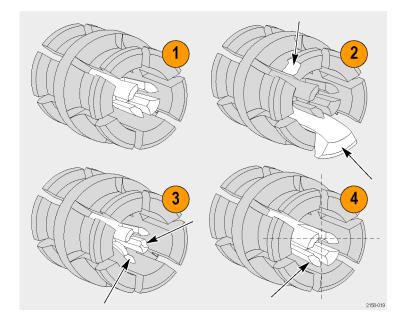

#### **Installing the Bullets**

- **1.** Squeeze the tool plunger to extend the holder tangs.
- 2. Insert a new bullet into the tool so that the holder tangs surround the bullet.
- **3.** Release the plunger to secure the holder tangs on the bullet.
- **4.** Insert the tool into the probe body and seat the bullet in the recess.
- **5.** Squeeze the tool plunger to release the bullet.
- 6. Gently pull the tool out of the probe body.
- 7. Repeat for the other bullet.

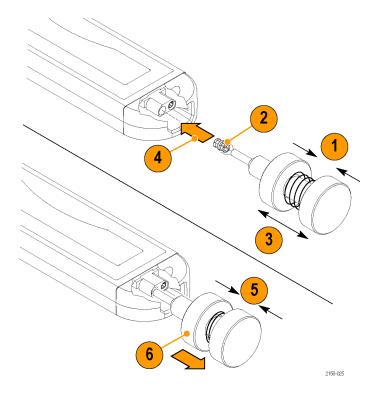

#### **Handling the Probe**

This probe is a precision high-frequency device; exercise care when you use and store the probe. The probe and cable are susceptible to damage caused by careless use. Always handle the probe at the control box and probe body to avoid undue physical strain to the probe cable, such as kinking, excessive bending, or pulling. Visible dents in the cable will increase signal aberrations.

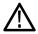

**CAUTION.** To prevent damage to the probe, always use an antistatic wrist strap connected to a static-controlled workstation when you handle the probe. The probe input contains electronic components that can be damaged by contact with high voltages, including static discharge.

Observe the following precautions when using the probe. Do not do any of the following:

- Drop the probe or subject it to physical shock
- Subject the probe to adverse weather conditions
- Kink or fold the probe cable tighter than a 2 inch radius
- Solder the tips with excessive heat or duration
- Injure yourself with the sharp tips

#### **Cleaning the Probe**

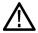

**CAUTION.** To prevent damage to the probe, do not expose it to sprays, liquids, or solvents. Avoid getting moisture inside the probe during exterior cleaning.

Do not use chemical cleaning agents; they may damage the probe. Avoid using chemicals that contain benzine, benzene, toluene, xylene, acetone, or similar solvents.

Clean the exterior surfaces of the probe with a dry, lint-free cloth or a soft-bristle brush. If dirt remains, use a soft cloth or swab dampened with a 75% isopropyl alcohol solution and rinse with deionized water. A swab is useful to clean narrow spaces on the probe; use only enough solution to dampen the swab or cloth. Do not use abrasive compounds on any part of the probe.

#### **Returning the Probe for Servicing**

If your probe requires servicing, you must return it to Tektronix. If the original packaging is unfit for use or not available, use the following packaging guidelines:

#### **Preparation for Shipment**

- 1. Use a corrugated cardboard shipping carton having inside dimensions at least one inch greater than the probe dimensions. The box should have a carton test strength of at least 200 pounds.
- **2.** Put the probe into an antistatic bag or wrap it to protect it from dampness.
- **3.** Place the probe into the box and stabilize it with light packing material.
- 4. Seal the carton with shipping tape.
- Refer to Contacting Tektronix at the beginning of this manual for the shipping address.

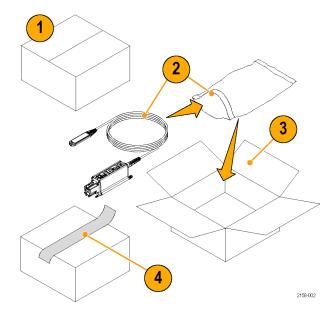

# Index

| Accessories optional, 41 standard, 35 Adjustments, 31                                             | Connecting to circuit with handheld module, 29, 30 solder tip, 24 Connecting to instruments with a TekConnect interface, 3 | H Handling the probe, 54 Host instrument firmware, 4                   |
|---------------------------------------------------------------------------------------------------|----------------------------------------------------------------------------------------------------|------------------------------------------------------------------------|
| Bullet Contacts, 50                                                                               | without a TekConnect<br>interface, 33<br>Controls and indicators<br>Atten button and LEDs, 7                               | Input tips, 24, 25<br>Installation, 3                                  |
| inspecting, 52 installing, 53 removing, 51                                                        | Input Mode button and LEDs, 8 Power-on sequence, 4 TriMode, 9                                                              | <b>M</b><br>Maintenance, 49                                            |
| С                                                                                                 | D                                                                                                    | 0                                                                      |
| Calibration checking the instrument status, 17 probe, 16                                          | Documentation, vii                                                                                                    | Operating considerations, 2<br>Optional accessories, 41<br>Options, 48 |
| running on the instrument, 20                                                                     | Error conditions, 49                                                                                                    | Р                                                                      |
| TriMode, 16 Cleaning the probe, 55 Connecting tip cables to the probe body, 5 to your circuit, 10 | <b>F</b> Firmware, 49 Functional check, 12                                                                                 | Probe<br>applications, 34<br>calibrating, 18<br>cleaning, 55           |

handling, 54
Probe controls
Atten button and LEDs, 7, 21
Input Mode button and LEDs, 8,
9, 22
TriMode measurements, 9

#### R

Range LED, 49
Related documentation, vii
Replaceable parts
bullet contacts, 50
Returning the probe, 56

#### S

Safety Summary, iii Solder Tip connecting, 26 Standard accessories, 35